# **1 Creating an item**

## **Overview**

To create an item in Zabbix frontend, do the following:

- Go to: Configuration → Hosts
- Click on Items in the row of the host
- Click on Create item in the upper right corner of the screen
- Enter parameters of the item in the form

You can also create an item by opening an existing one, pressing the Clone button and then saving under a different name.

## **Configuration**

The **Item** tab contains general item attributes:

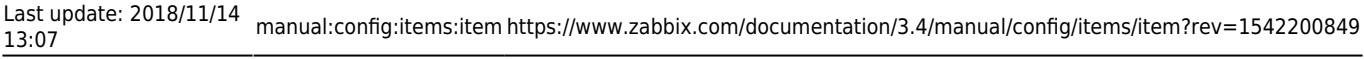

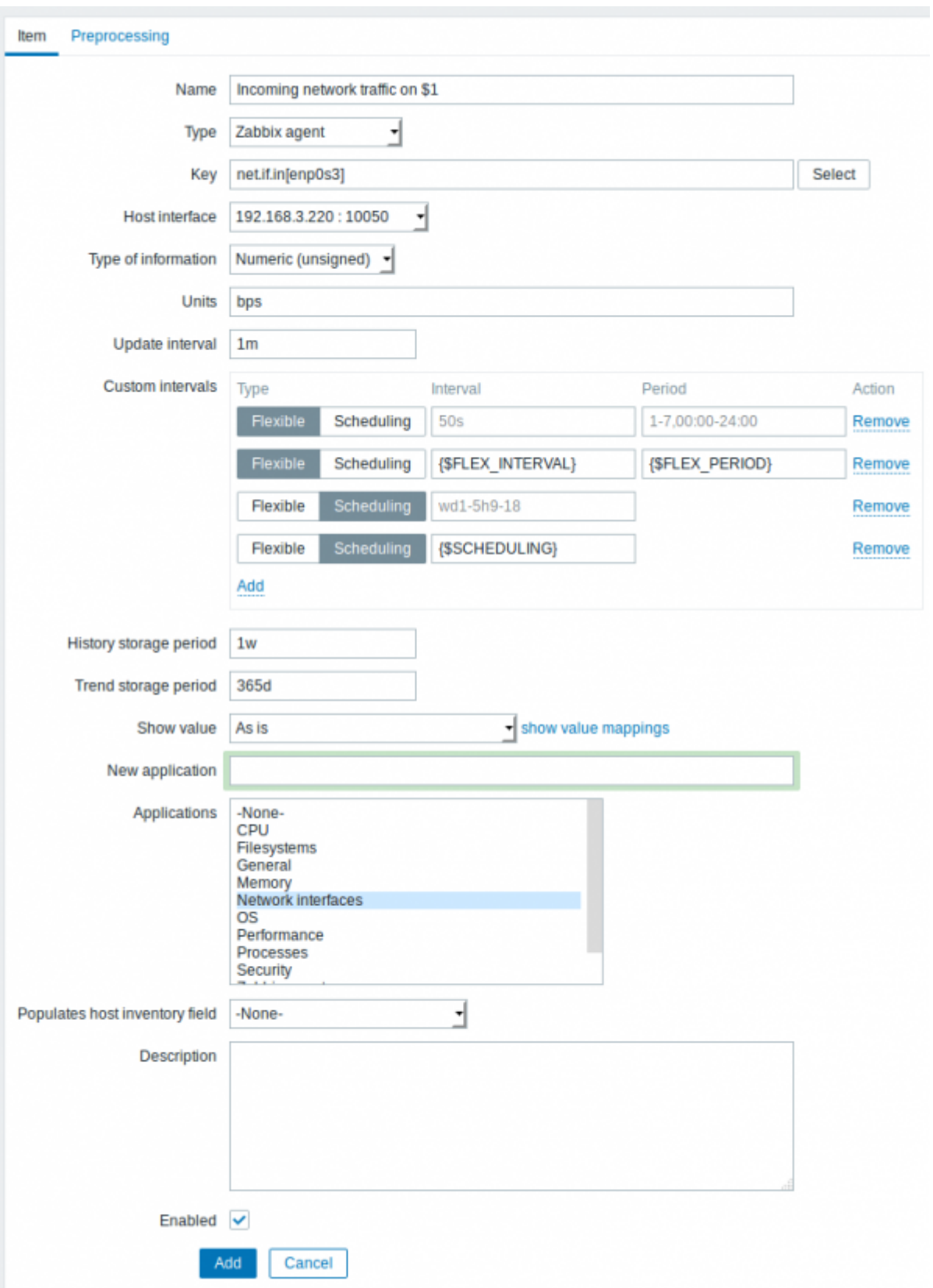

#### **Parameter Description** Name This is how the item will be named. The following macros can be used: **\$1, \$2…\$9** - referring to the first, second… ninth parameter of the item key For example: Free disk space on \$1 If the item key is "vfs.fs.size[/,free]", the description will automatically change to "Free disk space on /"

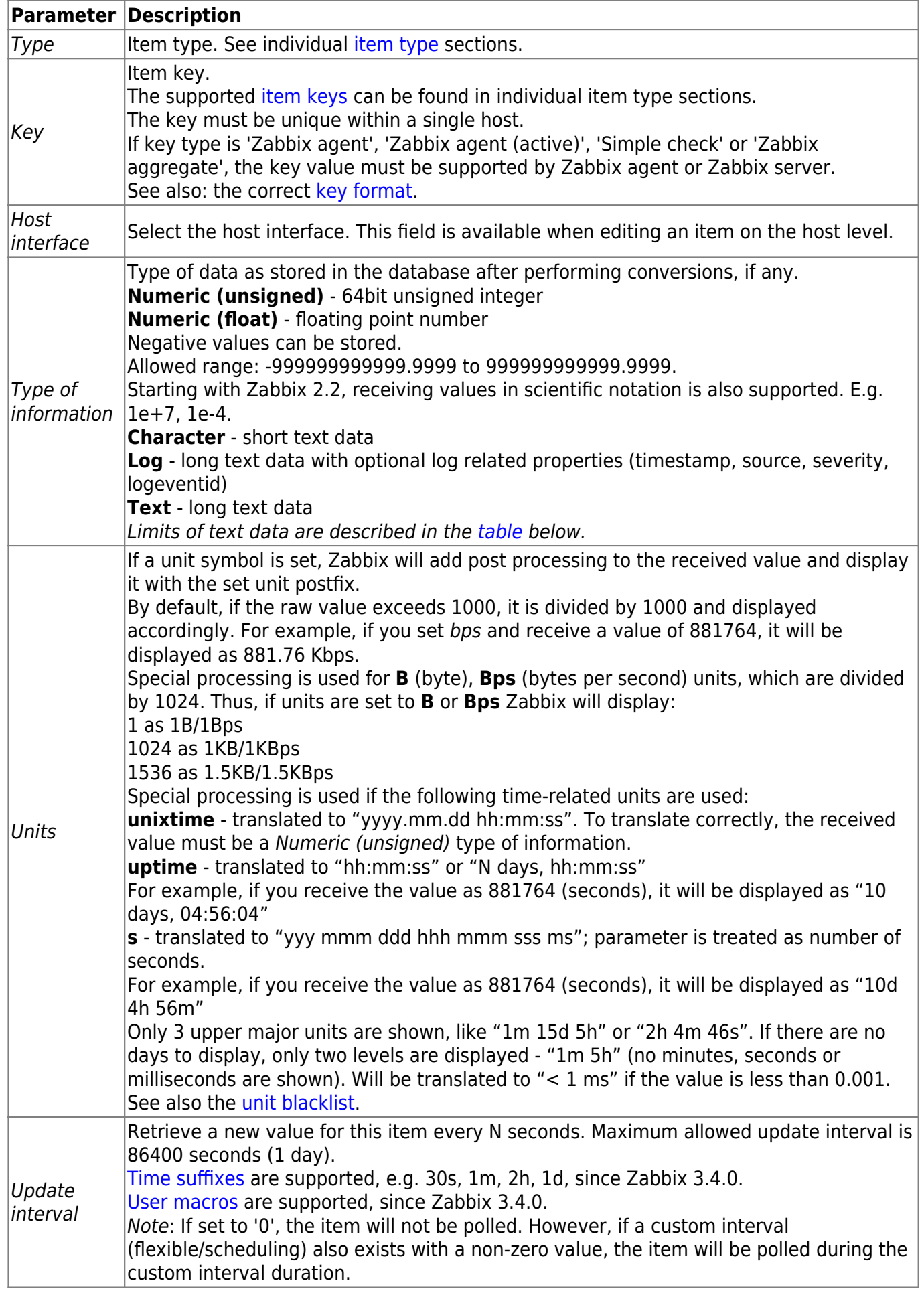

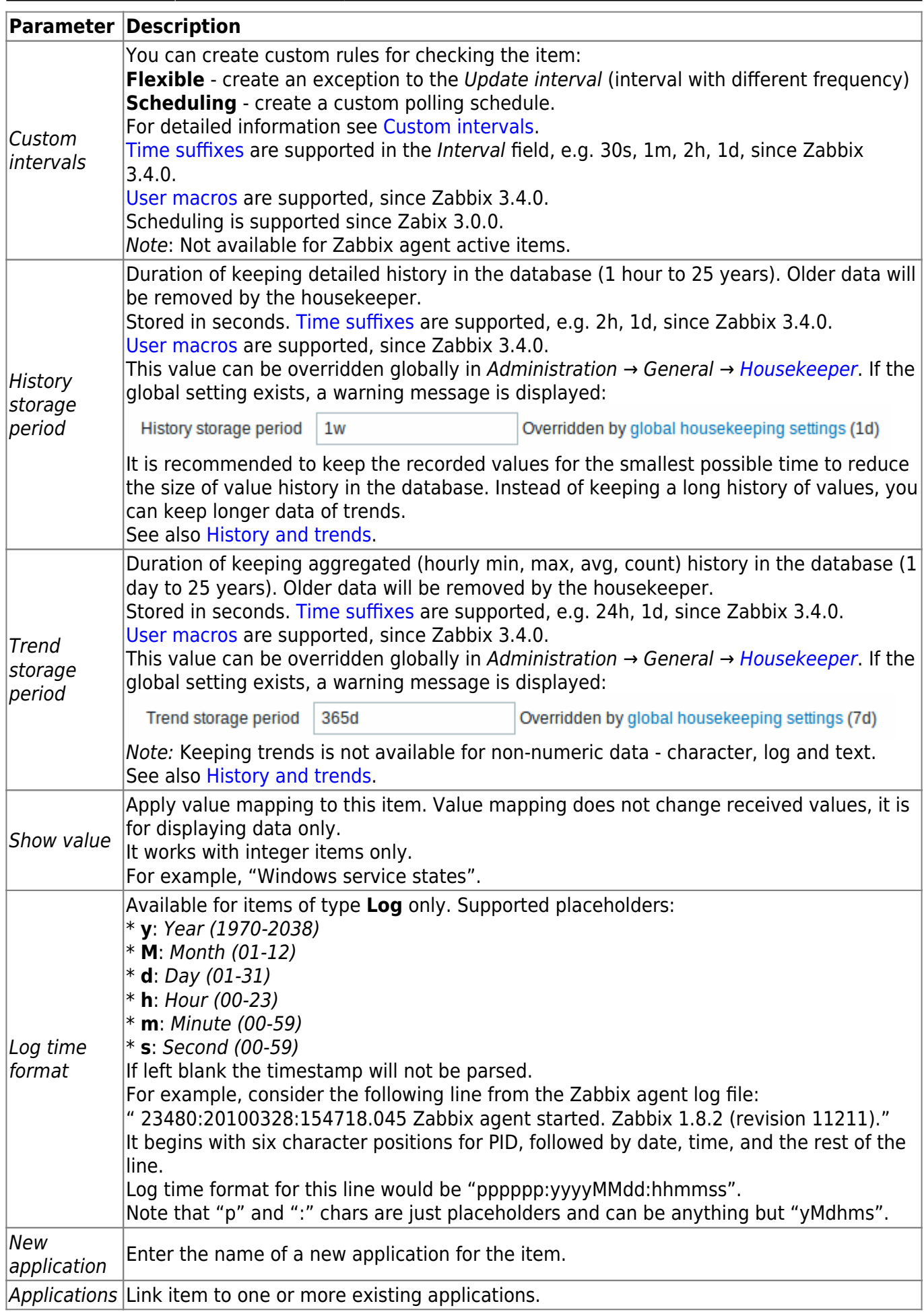

Item type specific fields are described on [corresponding pages](https://www.zabbix.com/documentation/3.4/manual/config/items/itemtypes).

When editing an existing [template](https://www.zabbix.com/documentation/3.4/manual/config/templates) level item on a host level, a number of fields are read-only. You can use the link in the form header and go to the template level and edit them there, keeping in mind that the changes on a template level will change the item for all hosts that the template is linked to.

## <span id="page-4-0"></span>**Text data limits**

Text data limits depend on the database backend. Before storing text values in the database they get truncated to match the database value type limit:

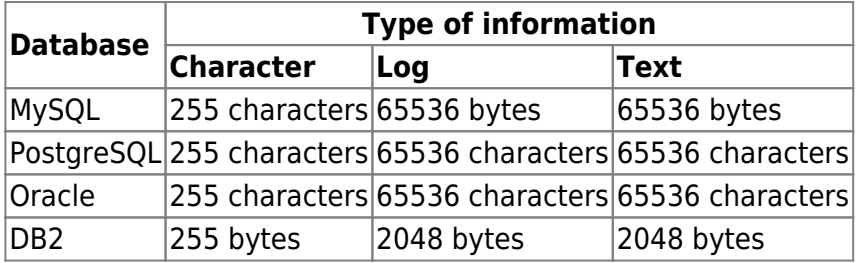

## <span id="page-4-1"></span>**Unit blacklist**

By default, specifying a unit for an item will result in a multiplier prefix being added - for example, value 2048 with unit B would be displayed as 2KB. For a pre-defined, hardcoded list of units this is prevented:

- $ems$
- RPM
- rpm
- $\bullet$  %

Note that both lowercase and uppercase **rpm** (rpm and RPM) strings are blacklisted.

#### **Item value preprocessing**

The **Preprocessing** tab allows to define transformation rules for the received values. One or several transformations are possible before saving values to the database. Transformations are executed in the order in which they are defined. All preprocessing is done by Zabbix server.

See also: [Preprocessing details](https://www.zabbix.com/documentation/3.4/manual/appendix/items/preprocessing)

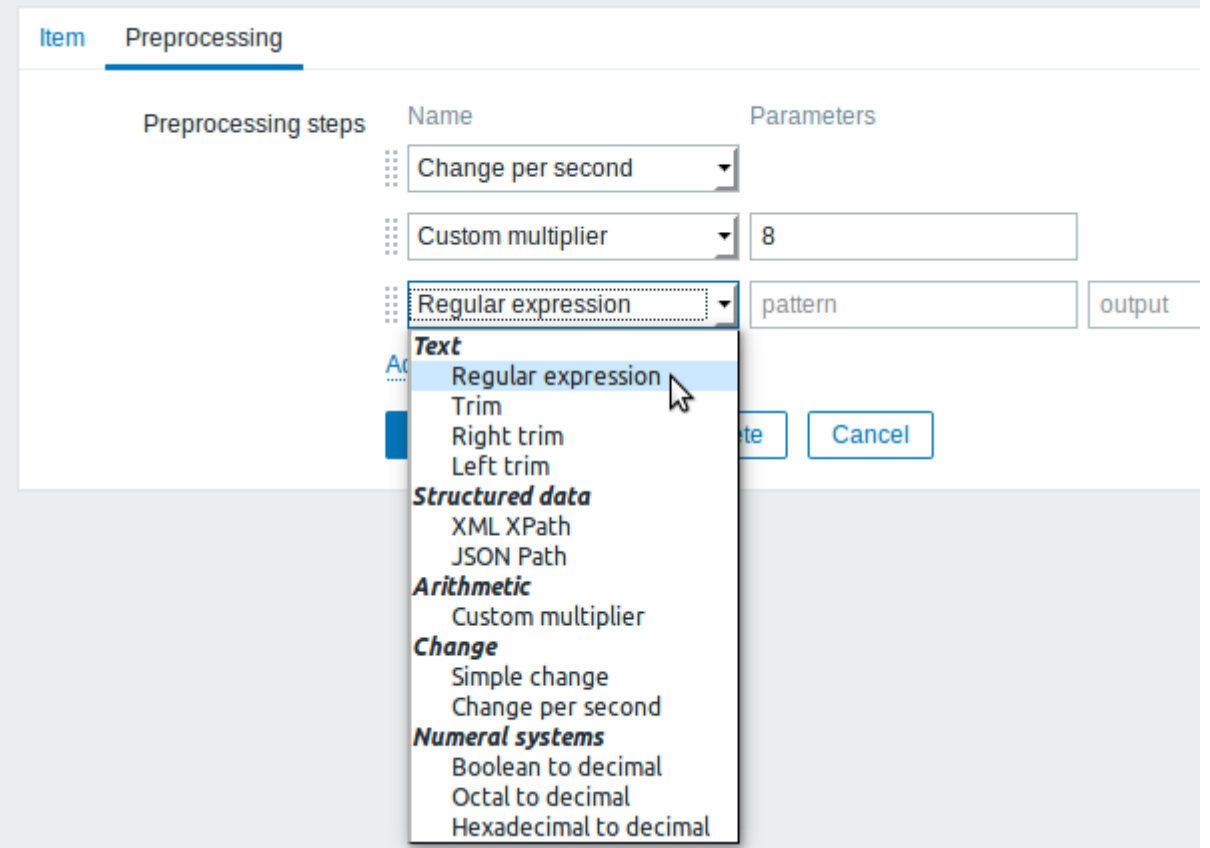

An item can become [unsupported](#page-7-0) if any of the preprocessing steps fails.

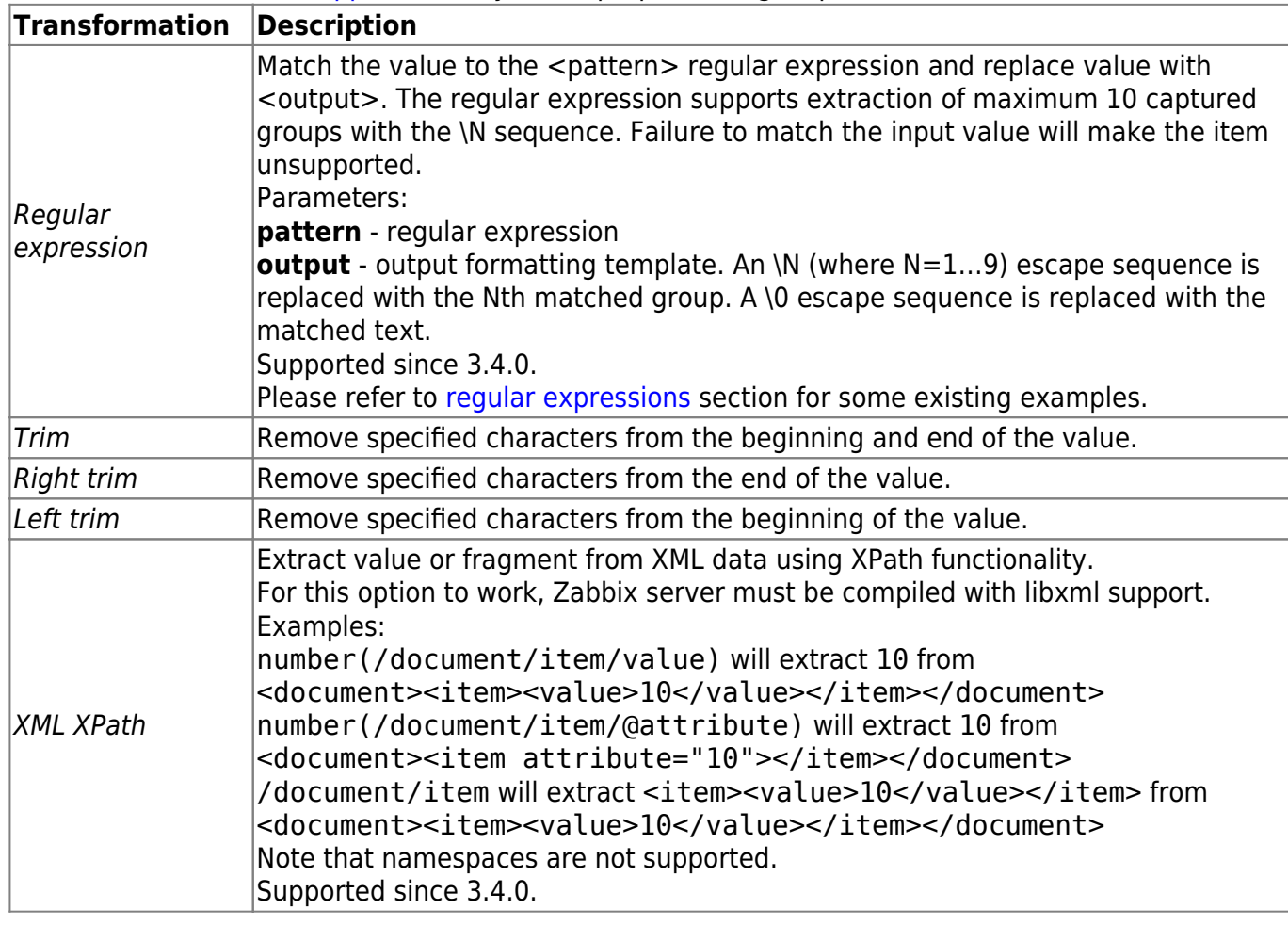

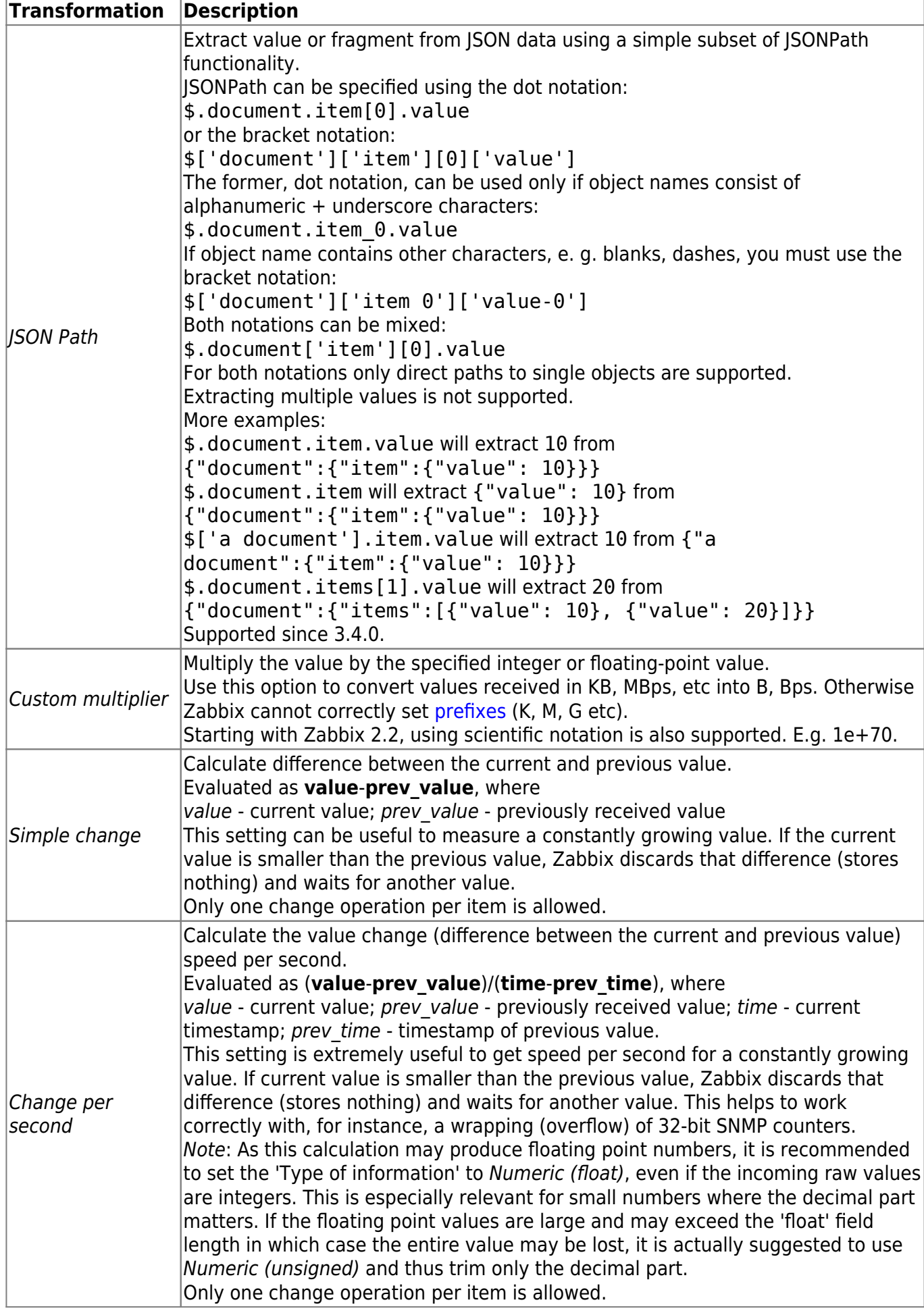

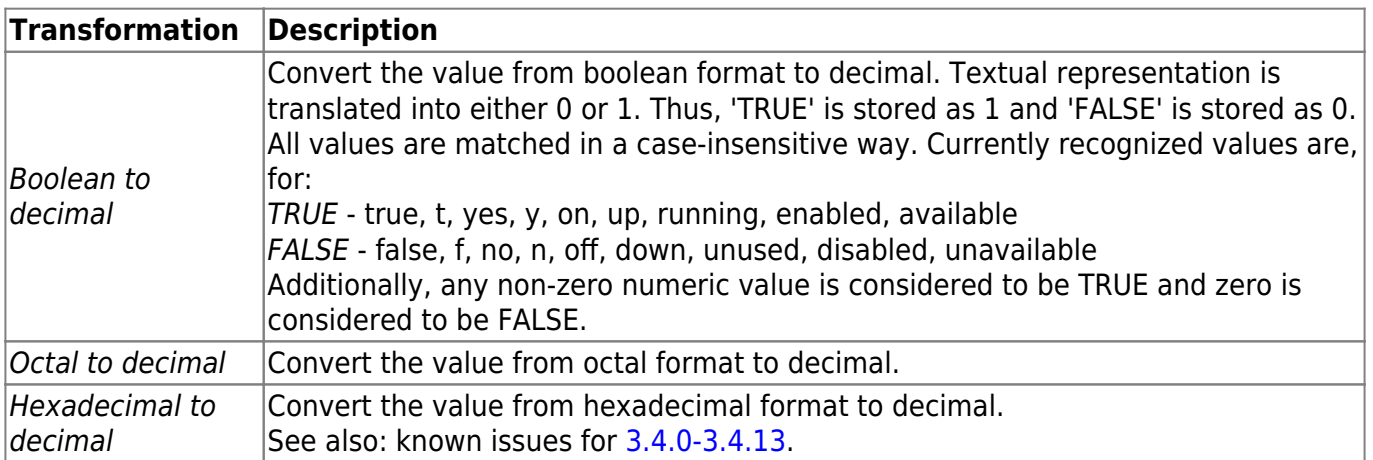

If you use a custom multiplier or store value as Change per second for items with the type of information set to Numeric (unsigned) and the resulting calculated value is actually a float number, the calculated value is still accepted as a correct one by trimming the decimal part and storing the value as integer.

#### <span id="page-7-0"></span>**Unsupported items**

An item can become unsupported if its value cannot be retrieved for some reason. Such items are still rechecked at a fixed interval, configurable in [Administration section.](https://www.zabbix.com/documentation/3.4/manual/web_interface/frontend_sections/administration/general?&#other_parameters)

Unsupported items are reported as having a NOT SUPPORTED state.

From: <https://www.zabbix.com/documentation/3.4/>- **Zabbix Documentation 3.4**

Permanent link: **<https://www.zabbix.com/documentation/3.4/manual/config/items/item?rev=1542200849>**

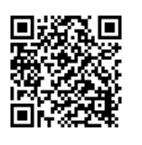

Last update: **2018/11/14 13:07**